ਸਾਡੀ ਵੈੱਬਸਾਈਟ ਨੂੰ ਕਿਸੇ ਵੱਖਰੀ ਭਾਸ਼ਾ ਵਿੱਚ ਦੇਖਣ ਲਈ, ਕਿਰਪਾ ਕਰਕੇ ਹੇਠਾਂ ਦਿੱਤੇ ਲਿੰਕ 'ਤੇ ਕਲਿੱਕ ਕਰੋ ਅਤੇ ਉੱਪਰਲੇ ਖੱਬੇ ਪਾਸੇ

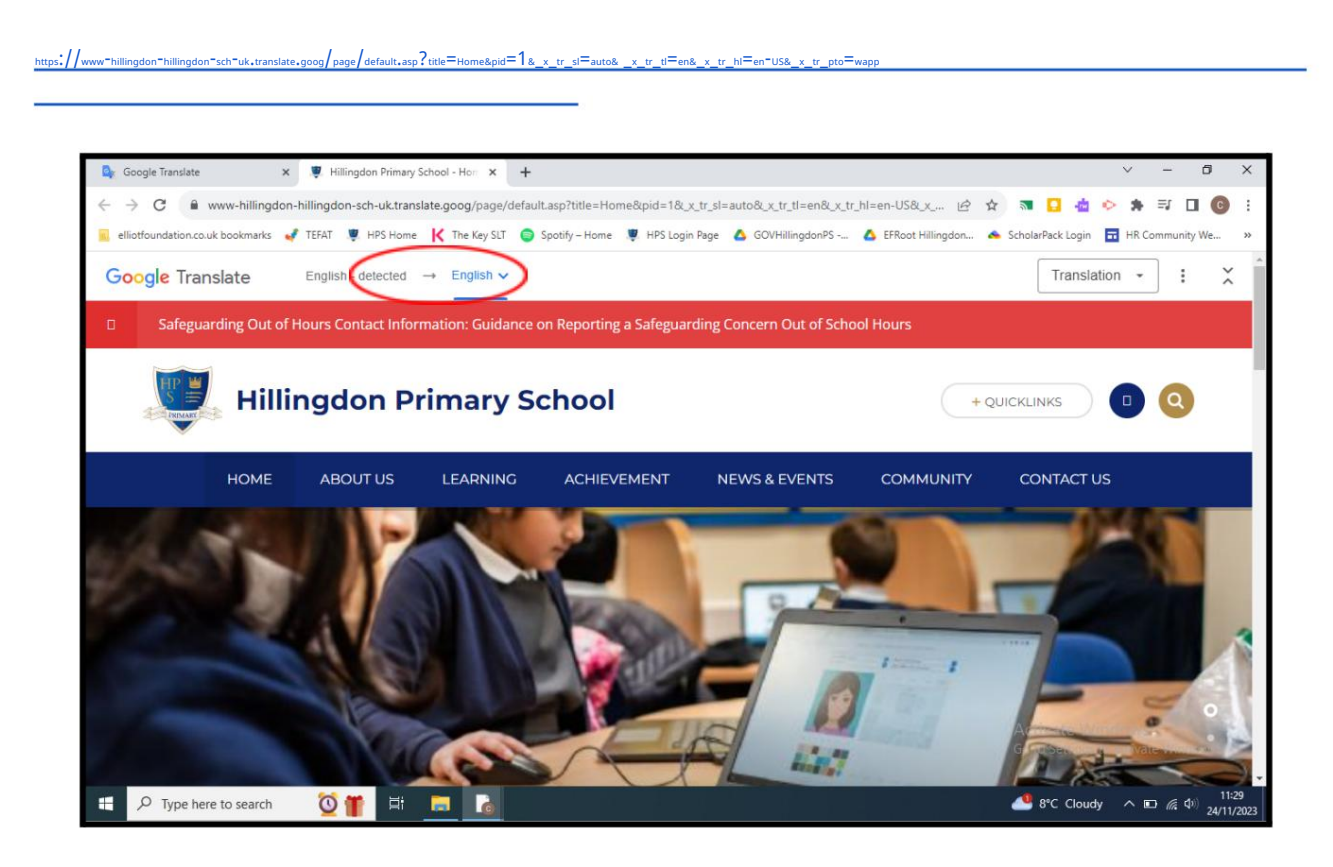

ਗੂਗਲ ਅਨੁਵਾਦ [ਦਸਤਾਵੇਜ਼ਾਂ](https://translate.google.co.uk/?hl=en&tab=TT) ਦਾ ਅਨੁਵਾਦ ਕਰਨ ਲਈ ਵੀ ਇੱਕ ਉਪਯੋਗੀ ਸਾਧਨ ਹੈ। ਿਕਰਪਾ ਕਰਕੇਹੇਠਾਂ ਹਦਾਇਤਾਂ ਦੇਖੋ:

- 1. ਉਹ ਦਸਤਾਵੇਜ਼ ਡਾਊਨਲੋਡ ਕਰੋਿਜਸਦਾ ਤੁਸੀਂਆਪਣੀ ਿਨੱਜੀ ਿਡਵਾਈਸ 'ਤੇਅਨੁਵਾਦ ਕਰਨਾ ਚਾਹੁੰਦੇਹੋ।
- 2. ਗੂਗਲ ਟ੍ਰਾਂਸਲੇਟ ਖੋਲ੍ਹੋ ਅਤੇ ਦਸਤਾਵੇਜ਼ ਚੁਣੋ।
- 3. ਉਹ ਭਾਸ਼ਾ ਚੁਣੋ ਜਿਸ ਵਿੱਚ ਤੁਸੀਂ ਦਸਤਾਵੇਜ਼ ਦਾ ਅਨੁਵਾਦ ਕਰਨਾ ਚਾਹੁੰਦੇ ਹੋ।
- 4. ਆਪਣੇਕੰਿਪਊਟਰ ਨੂੰਬ੍ਰਾਊਜ਼ ਕਰਨ ਲਈ ਨੀਲੇਬਟਨ 'ਤੇਕਿਲੱਕ ਕਰੋਅਤੇਡਾਊਨਲੋਡ ਕੀਤੇਦਸਤਾਵੇਜ਼ਨੂੰਚੁਣੋ।
- 5. ਨੀਲੇ <sub>TRANSLATE</sub> ਬਟਨ 'ਤੇ ਕਲਿੱਕ ਕਰੋ।
- 6. ਇੱਕ ਵਾਰ ਦਸਤਾਵੇਜ਼ ਦਾ ਅਨੁਵਾਦ ਹੋਜਾਣ ਤੋਂ ਬਾਅਦ ਲੋੜੀਂਦੀ ਭਾਸ਼ਾ ਿਵੱਚ ਦਸਤਾਵੇਜ਼ਨੂੰਡਾਊਨਲੋਡ ਕਰਨ ਅਤੇਦੇਖਣ ਲਈ ਡਾਉਨਲੋਡ ਅਨੁਵਾਦ ਬਟਨ 'ਤੇਕਿਲੱਕ ਕਰੋ।

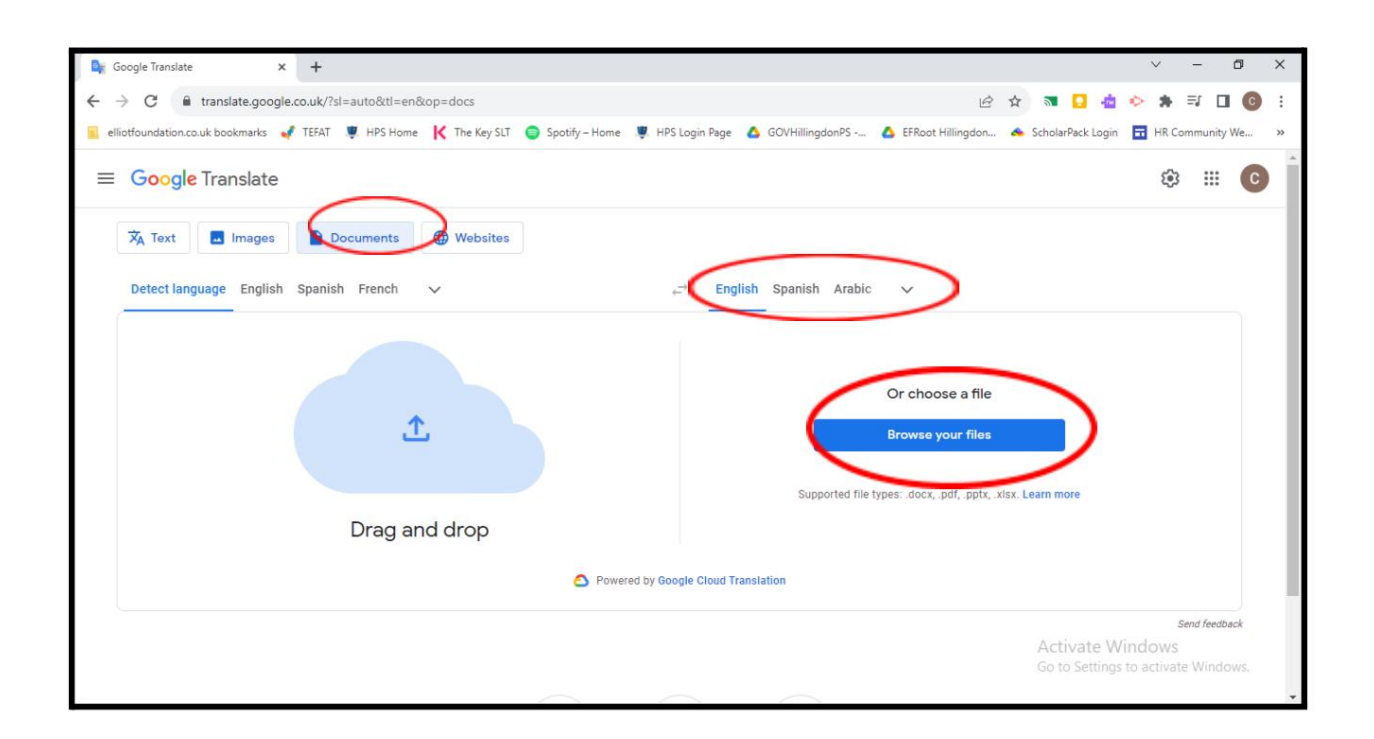

## Machine Translated by Google

ਬੇਦਾਅਵਾ:

ਿਹਿਲੰਗਡਨ ਪ੍ਰਾਇਮਰੀ ਸਕੂਲ ਦੀ ਵੈੱਬਸਾਈਟ ਅੰਗਰੇਜ਼ੀ ਿਵੱਚ ਪ੍ਰਦਾਨ ਕੀਤੀ ਗਈ ਹੈ। ਹਾਲਾਂਿਕ, Google™ ਅਨੁਵਾਦ ਇਸਨੂੰਦੂਜੀਆਂ ਭਾਸ਼ਾਵਾਂ ਿਵੱਚ ਪੜ੍ਹਨ ਿਵੱਚ ਤੁਹਾਡੀ ਮਦਦ ਕਰ ਸਕਦਾ ਹੈ।

ਿਹਿਲੰਗਡਨ ਪ੍ਰਾਇਮਰੀ ਸਕੂਲ ਪ੍ਰਦਾਨ ਕੀਤੇਗਏ ਅਨੁਵਾਦਾਂ ਦੀ ਸ਼ੁੱਧਤਾ ਬਾਰੇਕੋਈ ਵੀ ਵਾਅਦੇ, ਭਰੋਸਾ ਜਾਂ ਗਾਰੰਟੀ ਨਹੀਂ ਦੇਸਕਦਾ ਹੈ। <sub>Google™</sub> ਅਨੁਵਾਦ ਹਰ ਕਿਸਮ ਦੇ ਦਸਤਾਵੇਜ਼ਾਂ ਦਾ ਅਨੁਵਾਦ ਨਹੀਂ ਕਰ ਸਕਦਾ ਹੈ, ਅਤੇ ਹੋ ਸਕਦਾ ਹੈ ਕਿ ਇਹ ਤੁਹਾਨੂੰ ਹਰ ਸਮੇਂ ਸਹੀ ਅਨੁਵਾਦ ਨਾ ਦੇਵੇ।

ਜੇਕਰ ਤੁਹਾਡੇ ਕੋਈ ਸਵਾਲ ਹਨ, ਤਾਂ ਕਿਰਪਾ ਕਰਕੇ <sub>બ્બ્બુલ</sub> ਅਨੁਵਾਦ 'ਤੇ ਜਾ<mark>ਓ।</mark>